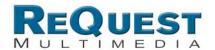

# **Performing Sony Changer Software Update**

The Sony changer has a bug in software versions under 1.5.10 (0095). It will lock up unless this update is put into place:

#### **How to check the software version of the Sony CD Changer:**

Press the I/O key and put the set in STAND-BY and then press keys on the remote in order as shown below.

- 1. "5"
- 2. "CLEAR"
- 3. "I/O" button (POWER ON/OFF)

## Version information ## appears on the monitor. SYScon Version 1.510 (0095)

## Disc update procedure:

(if firmware is below 1.5.10)

#### **Necessary items**

- A disc of CD-R or CD-RW
- PC with a CD-R/W Drive and CD writing Software.
- mega\_vup.bin (available at <u>www.request.com/linkto/Sony.html</u>)

## **Writing the Firmware Update Disc**

- 1. Put a blank CD-R or CD-RW in your PC's CD Writer drive.
- 2. Start CD writing software and place the data file "mega\_vup.bin" in the root directory.
- 3. Set the file system of the CD to be ISO9660 and Format of the CD to MODE-1. Please refer to your CD writing software's help documents if you don't know how to do this.
- 4. Start the CD write process. Wait for the CD to finish writing and eject it.

### **Update procedure**

- 1. Plug the set in to wall outlet (120V). Put the set in STAND-BY mode.
- 2. With the remote commander, press keys in order as shown below.
  - 1. "SACD/CD" button
  - 2. "ANGLE" button
  - 3. "CLEAR" button
  - 4. "I/O" button (POWER ON/OFF)

The set turns up.

- 3. Press "EJECT" button on the front panel. The door opens.
- 4. Set the updating CD-R disc in a slot.
- 5. Press "PLAY" button to start updating.
- 6. In about 1min 40sec, the inner blue LED starts blinking.
- 7. Unplug the set and plug in again (to reset).
- 8. Press "EJECT" button to remove the disc.
- 9. Connect a monitor to the set (for checking Firmware update).
- 10. Press the I/O key and put the set in STAND-BY and then press keys on the remote in order as shown below.
  - 1. "5"
  - "CLEAR"
  - 3. "I/O" button (POWER ON/OFF)

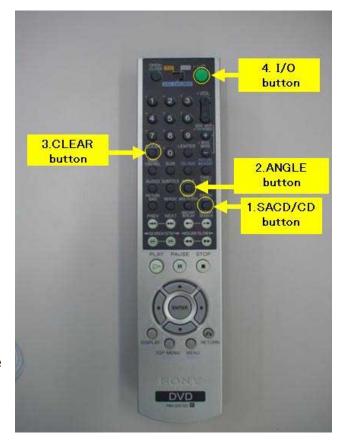

11. ## Version information ## appears on the monitor and check the version. SYScon Version 1.510 (0095)